## **User Manual**

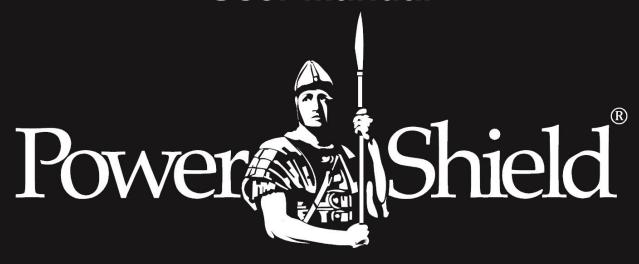

Centurion RT
PSCERT1000/2000/3000
Online UPS
Uninterruptible Power Supply System

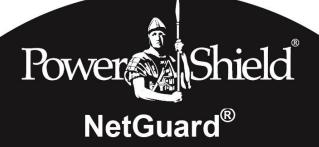

**UPS Monitoring Software** 

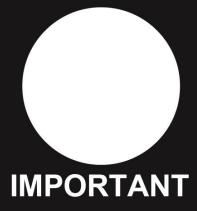

**Download the latest NetGuard Monitoring Software:** 

www.powershield.com.au/index.php/downloads

Default password is: administrator

## Introduction

Thank you for choosing PowerShield.

PowerShield Centurion RT UPS series are designed to provide the highest level of protection against disturbances found on electrical power supply lines. It is suitable for most applications including IT, security, telephone, broadcasting, medical etc.

The Centurion RT UPS series are designed to provide the most comprehensive protection for your valuable electronic equipment, hardware, software and data from harmful disturbances found on AC power lines including blackouts, power sags, power surges, under voltage, over voltage, line noise, frequency variation, switching transients and harmonic distortions. The Centurion RTs true online double conversion topology will continuously protect your equipment by internally isolating your equipment from the utility power ensuring that all your equipment always receives clean, uninterrupted and stable power.

#### <u>Very Important !! : WARRANTY REGISTRATION</u>

In order to validate product warranty, it is essential that you register your UPS on line.

Please Visit PowerShield on line product warranty web page at

#### www.powershield.com.au/register-products/

This user manual contains instructions relating to safety, installation, operation, maintenance and warranty of this product.

Please keep this manual in a safe place for future references.

#### **Special Symbols**

The following symbols are used on the UPS to alert you to important information.

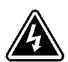

#### **CAUTION**

Risk of Electric Shock Do Not Open Cover

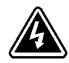

CAUTION To reduce the risk of electric shock,
Do not remove cover (or back)
No user-serviceable parts inside
Refer servcing to the factory

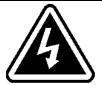

#### **RISK OF ELECTRIC SHOCK -**

Indicates that a risk of electric shock is present and the associated warning should be observed

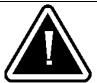

#### **CAUTION; REFER TO OPERATOR'S MANUAL -**

Refer to your operator's manual for additional information, such as important operating and maintenance procedures.

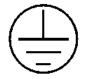

#### SAFETY EARTHING TERMINAL -

Indicates the primary safety ground.

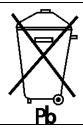

This symbol indicates that you should not discard the UPS or the UPS batteries in the trash. The UPS may contain sealed, lead-acid batteries. Batteries must be recycled.

# **Table of Contents**

| 1. Important Safety Warning          | 4  |
|--------------------------------------|----|
| 1-1. Transportation                  |    |
| 1-2. Preparation                     |    |
| 1-3. Installation                    |    |
| 1-4. Operation                       |    |
| 1-5. Maintenance, service and faults |    |
| 2. Installation and setup            |    |
| 2-1 Rear panel view                  |    |
| 2-2. Installing the UPS              |    |
| 2-3. Setting up the UPS              |    |
| 2-4 Battery Replacement              |    |
| 2-5 Battery Kit Assembly (option)    |    |
| 3. Operations                        |    |
| 3-1. Button operation                |    |
| 3-2. LCD Panel                       | 14 |
| 3-3. Audible Alarm                   | 15 |
| 3-4. LCD display wordings index      | 15 |
| 3-5. UPS Parameter Settings          |    |
| 3-6. Operating Mode Description      |    |
| 3-7. Faults Reference Code           |    |
| 3-8. Warning indicator               |    |
| 4. Troubleshooting                   | 22 |
| 5. Storage and Maintenance           |    |
| 5-1. Operation                       |    |
| 5-2. Storage                         |    |
| 6. Specifications                    |    |

#### 1. Important Safety Warning

For safety reasons, it is essential to comply with all warnings and operating instructions listed in this manual. Do not operate the UPS unit before carefully reading through all safety information and operating instructions. It is recommended that you save and or backup this manual for future reference.

#### 1-1. Transportation

- Transport the UPS system using only the original packaging to protect against shock and impact.
- Handling Safety

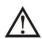

Do not lift heavy loads without assistance.

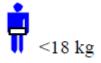

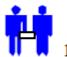

18–32 kg

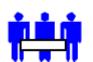

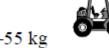

>55 kg

This equipment is intended for installation in a controlled temperature indoor area free from conductive contaminants.

#### 1-2. Preparation

- The UPS system must be absolutely dry before installation. As condensation may occur if the UPS system is moved directly from cold to warm environments, allow at least two hours for the UPS system to acclimate to the environment.
- Do not install the UPS system near water or in moist environments.
- Do not install the UPS system where it would be exposed to direct sunlight or near heaters.
- Do not block ventilation holes in the UPS housing.

#### 1-3. Installation

- Do not connect appliances or devices that may overload the UPS system (e.g. laser printers) to the UPS output sockets.
- To ensure against physical hazards, place cables safely such that persons cannot accidentally trip over or step on them.
- Do not connect domestic appliances such as hair dryers to UPS output sockets.
- The UPS can be operated by any individual without previous experience.
- Always connect the UPS system to an earthed shockproof outlet that is easily accessible and close to the UPS system.
- Use only VDE-tested, CE-marked mains cable (e.g. the mains cable of your computer) to connect the UPS system to the building wiring outlet (shockproof outlet).
- Use only VDE-tested, CE-marked power cables to connect the loads to the UPS system.
- When installing the equipment, ensure that the sum of the leakage currents of the UPS and the connected devices do not exceed 3.5mA.

#### 1-4. Operation

- Do not disconnect the mains cable on the UPS system or the building wiring outlet (shockproof socket outlet) during operations as this will cancel and invalidate the protective earth of the UPS system and of all connected loads.
- As the UPS system features its own internal current source (high capacity batteries), the UPS output sockets may be electrically live even if the UPS system is not connected to the building wiring outlet.
- In order to fully disconnect the UPS system, first press the OFF/Enter button to disconnect the mains.
- Prevent fluids or other foreign objects from entering inside the UPS system.

#### 1-5. Maintenance, service and faults

- The UPS system operates with hazardous voltages. Repairs should only be carried out by qualified maintenance personnel.
- Caution risk of electric shock. Even after the unit is disconnected from the mains, building wiring outlet, components inside the UPS system are still connected to the battery and electrically live and dangerous.
- Before carrying out any kind of service and/or maintenance; switch off mains power, then disconnect the batteries and verify that no hazardous voltages are present at the terminals of the large storage capacitors (the BUS-capacitors).
- Only persons who are adequately familiar with high capacity batteries, and with the understanding of the required precautionary measures outlined below, are permitted to replace batteries and supervise operations. Unauthorized persons must be kept well away from the batteries.
- **Caution -** risk of electric shock. The battery circuit is not isolated from the input voltage. Hazardous voltages may occur between the battery terminals and the ground. Before touching, always verify that no voltage is present!
- Batteries may cause electric shock and have very high short-circuit currents. When working with batteries always ensure the following precautionary measures are adhered to:
  - remove all jewellery items (wristwatches, rings and metal objects)
  - use only tools with insulated grips and handles.
- When changing batteries, always install the same model and type of batteries.
- Do not attempt to dispose of batteries by burning as they may explode.
- Do not open or destroy batteries. Escaping electrolyte can cause injury to the skin and eyes and may be toxic.
- Replacement fuses must be of the same type and amperage (current rating) in order to avoid fire hazards.
- Do not dismantle the UPS system.

#### 2. Installation and setup

**NOTE:** Inspect the unit before installation for any evidence of mistreatment or damage of contents inside the packaging during transport. Store the original package in a safe place for future use.

**NOTE:** There are two different types of online UPS: standard and long-run models. Please refer to the following model table.

| Model No.  | Туре     | Model No.   | Type     |
|------------|----------|-------------|----------|
| PSCERT1000 |          | PSCERT1000L |          |
| PSCERT2000 | Standard | PSCERT2000L | Long-run |
| PSCERT3000 |          | PSCERT3000L |          |

#### 2-1 Rear panel view

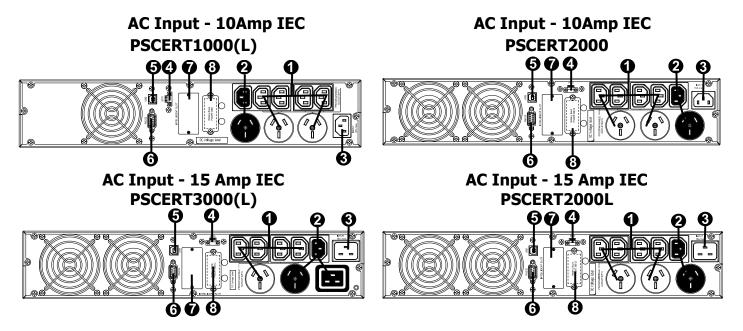

- 1. Programmable outlets: connect to non-critical loads.
- 2. Output receptacles: connect to mission-critical loads.
- 3. AC input
- 4. Emergency power off function connector (EPO)
- 5. USB communication port
- 6. RS-232 communication port
- 7. SNMP intelligent slot
- 8. External battery connector

#### 2-2. Installing the UPS

The UPS is usually shipped from the factory with the battery wires connected. Note: LCD and alarm will indicate if battery wires are not connected at the start of power up sequence. If not connected, follow the steps below to re-connect the battery wires.

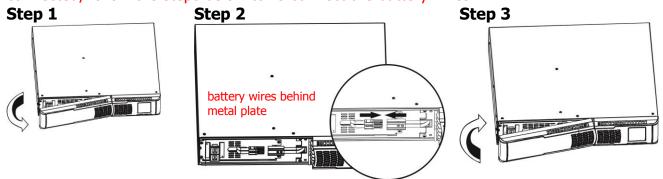

Remove front panel.

Battery wires are connected behind metal plate. Connect the AC input.

Replace front panel on the unit.

This UPS can be used as either a stand-alone tower or rack mounted in a 19" chassis. Choose from the appropriate installation instructions below to position the UPS accordingly.

## Rack-mount Installation Install UPS alone

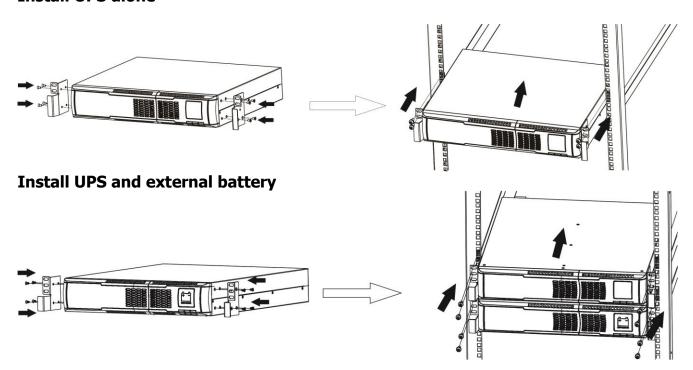

Contact www.powershield.com.au on 1300-305-393 for optional PowerShield Rail Kit - PSRK

# **Tower Installation Step 1**

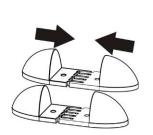

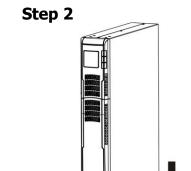

Step 3

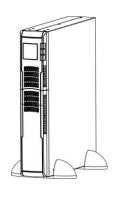

#### **Install UPS and external battery**

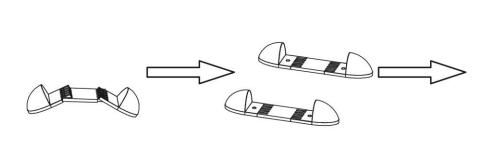

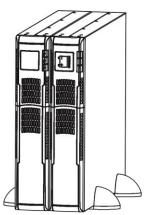

#### 2-3. Setting up the UPS

#### **Step 1: UPS input connection**

When connecting the UPS to the mains supply always use a three pin plug, three-wire, grounded receptacle and avoid using extension cords.

#### **Step 2: UPS output connection**

There are two kinds of socket-type outputs: programmable outlets (white coloured outlets) and general outlets (black coloured outlets). Connect non-critical devices to the programmable outlets and critical devices to the general outlets. The backup time to critical devices may be extended during power failure by setting shorter backup time for non-critical devices.

#### **Step 3: Communication connection**

#### **Communication port:**

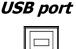

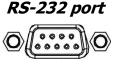

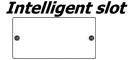

To allow for unattended UPS shutdown/start-up and status monitoring, connect the communication cable on one end to the USB or RS-232 port of the UPS and the other to the USB or RS232 communication port of your PC. With the monitoring software installed, you can

schedule UPS shutdown/start-up and monitor UPS status through the PC.

The UPS is equipped with an intelligent slot to accommodate either an SNMP or AS400 card. When installed, either the SNMP or AS400 card will provide advanced communication and monitoring options for the UPS.

Please Note: The USB port and RS-232 port can NOT operate at the same time.

#### Step 4: Disable and enable EPO function

For normal UPS operation, connect pin 1 and pin 2 (closed switch). To activate Emergency Power Off (EPO) function, cut the wire between pin 1 and pin 2 (open switch).

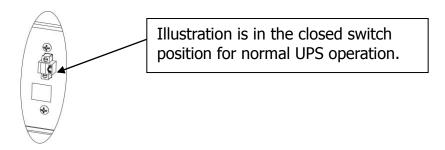

**Step 5: External Battery Bank connection** 

Connect the UPS to the first Battery Bank and daisy chain any additional Battery Banks in parallel using the external battery cables provided.

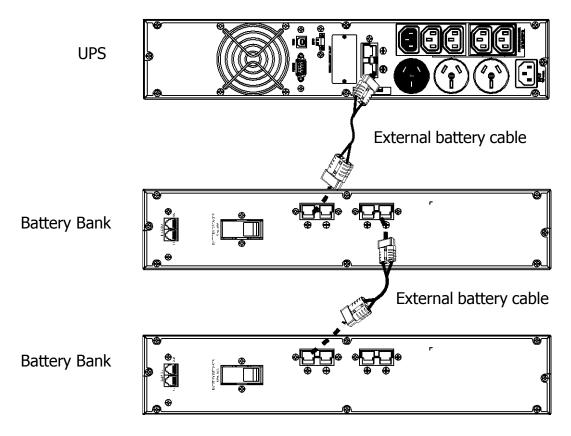

BATTERY BANKS
PSRTBB6 suits PSCERT1000(L)
PSRTBB12 suits PSCERT2000(L) and PSCERT3000(L)

#### Step 6: Turn on the UPS

Press the ON/Mute button on the front panel for two seconds to power on the UPS.

Note: The battery will fully charge during the first five hours of normal operation. Do not expect full battery run capability during this initial charge period.

#### **Step 7: Software Installation**

For optimal computer system protection, install the UPS monitoring software to fully configure UPS shutdown.

Follow the steps below to download and install NetGuard monitoring software:

- 1. Go to the website www.powershield.com.au
- 2. Click Downloads software icon and choose your required OS to download the NetGuard software in the <a href="http://www.powershield.com.au/downloads/">http://www.powershield.com.au/downloads/</a> downloads page.
- 3. Follow the on-screen instructions to install the NetGuard software.
- 4. When the computer re-starts, the NetGuard monitoring software will appear as an orange plug icon located in the system tray, near the clock.

#### 2-4 Battery Replacement

**NOTICE:** The UPS is equipped with a hot-swappable battery design so the internal batteries can be replaced without shutting down the UPS or connected loads. Replacement is a safe procedure, isolated from electrical hazards.

**CAUTION!!** Consider all warnings, cautions and notes before replacing batteries.

**Note:** The equipment is not protected from power outages during battery disconnection.

Step 1

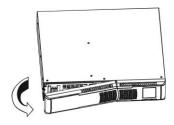

Step 2

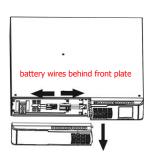

Step 3

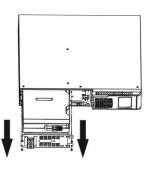

Remove front panel.

Remove the screws on front Pull out the battery box. plate and remove plate. Disconnect battery wires.

Step 4

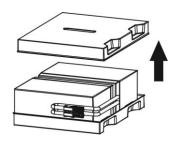

Remove the top cover of battery box and replace the batteries inside.

Step 5

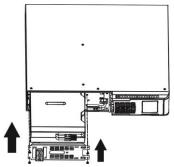

Slide the battery box back in Replace front panel. the original location, re-connect the battery wires and fasten the screws on metal cover securely.

Step 6

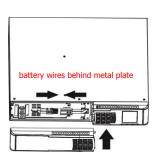

#### Step 7

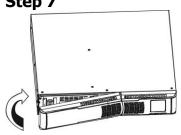

Replace the front panel on the unit.

#### 2-5 Battery Kit Assembly (option)

Call Service on **1300-305-393** or contact <u>www.powershield.com.au</u> for fully assembled replacement battery kits.

Alternatively, follow the procedures below to assemble new battery kits before replacing used UPS batteries kits.

#### 3-battery kit

Step 1: Remove adhesive tapes.

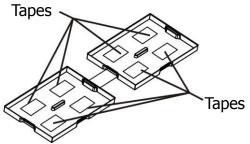

Step 3: Put assembled battery packs on one side of plastic shells and insert one more defect battery on the space.

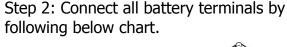

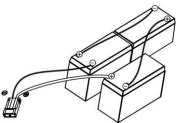

Step 4: Cover the other side of plastic shell as below chart. Then, battery kit is assembly well.

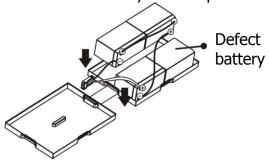

6-battery kit

Step 1: Remove adhesive tapes.

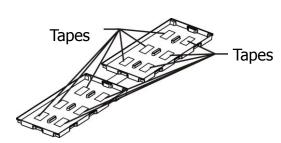

Step 3: Place assembled battery packs on one side of the plastic shells.

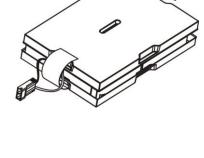

Step 2: Connect all battery terminals by following the chart below.

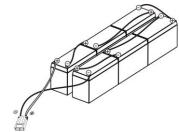

Step 4: Cover the other side of the plastic shell as shown below so that the battery kit assembly is ready for installation.

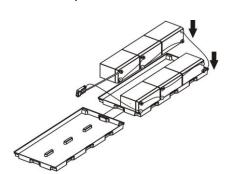

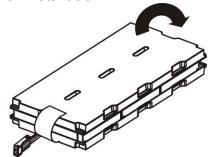

## 3. Operations

## 3-1. Button operation

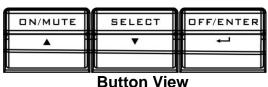

| Button view                |                                                                                                    |  |
|----------------------------|----------------------------------------------------------------------------------------------------|--|
| Button                     | Function                                                                                                    |  |
| ON/Mute Button             | <ul> <li>Turn on the UPS: Press and hold ON/Mute button for at least 2 seconds to turn on the UPS.</li> <li>Mute the alarm: After the UPS is turned on in battery mode, press and hold this button for at least 3 seconds to disable or enable the alarm system. This does not mute other warnings or errors.</li> <li>Up key: Press this button to display previous selection in UPS setting mode.</li> <li>Switch to UPS self-test mode: Press ON/Mute buttons for 3 seconds to enter UPS self-testing while in AC mode, ECO mode, or converter mode.</li> </ul> |  |
| OFF/Enter Button           | <ul> <li>Turn off the UPS: Press and hold this button for at least 2 seconds to turn off the UPS. UPS will switch off to standby mode under normal power or transfer to Bypass mode if the Bypass setting has been enabled.</li> <li>Confirm selection key: Press this button to confirm selection in UPS setting mode.</li> </ul>                                                                                                    |  |
| Select Button              | <ul> <li>Switch LCD message: Press this button to change the LCD message for input voltage, input frequency, battery voltage, output voltage and output frequency.</li> <li>Setting mode: Press and hold this button for 3 seconds to enter UPS setting mode when in Standby or Bypass mode.</li> <li>Down key: Press this button to display next selection in UPS setting mode.</li> </ul>                                                                                                    |  |
| ON/Mute + Select<br>Button | <ul> <li>Switch to bypass mode: When the main power is normal, press ON/Mute and Select buttons simultaneously for 3 seconds. Then UPS will enter bypass mode. This action will be ineffective when the input voltage is out of acceptable range.</li> <li>Exit setting mode or return to the upper menu: When working in setting mode, press ON/Mute and Select buttons simultaneously to return to the upper menu. If it's already in top menu, press these two buttons at the same time to exit the setting mode.</li> </ul>                                    |  |

#### 3-2. LCD Panel

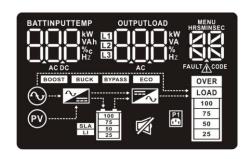

| Display                     | Function                                                                                                    |
|-----------------------------|----------------------------------------------------------------------------------------------------|
| HRSMINSEC                   | Indicates the remaining backup time in numbers or digits.                                                                                                    |
| 00                          | HRS: hours, MIN: minutes, SEC: seconds                                                                                                    |
| Warning & Fault info        |                                                                                                    |
| <u>/!\</u>                  | Indicates that a warning and fault occurs.                                                                                                    |
| FAULT CODE                  | Indicates the warning and fault codes as listed in detail in section 3-7 and 3-8.                                                                                                    |
| <b>Setting Operation</b>    |                                                                                                    |
|                             | Indicates the setting operation.                                                                                                    |
| <b>Battery, Input, Temp</b> | erature, Output and Load information                                                                                                    |
| BATTINPUTTEMP               | Indicates the input voltage, input frequency, battery voltage, battery capacity and ambient temperature.  k: kilo, W: watt, V: voltage, A: ampere, %: percent, °C: centigrade degree, Hz: |
| AC DC                       | frequency, AC: alternating current, DC: direct current                                                                                                    |
| OUTPUTLOAD KW VA VA Hz      | Indicate the output voltage, output frequency, load current and load percentage. k: kilo, W: watt, V: voltage, A: ampere, %: percent, Hz: frequency, AC: alternating current              |
| Load information            |                                                                                                    |
| LOAD 100 75 50 25           | Indicates the load level by 0-24%, 25-49%, 50-74%, and 75-100%.                                                                                                    |
| OVER LOAD                   | Indicates overload.                                                                                                    |
| UPS status                  |                                                                                                    |
| P1                          | Indicates that programmable management outlets are working.                                                                                                    |
|                             | Indicates the UPS alarm is disabled.                                                                                                    |
| BYPASS                      | Indicates the UPS is working in bypass mode.                                                                                                    |
| ECO                         | Indicates the UPS powers the output directly from the mains                                                                                                    |
| $\odot$                     | Indicates the UPS connects to the mains.                                                                                                    |
| (PV)                        | Indicates the UPS connects to the PV                                                                                                    |
|                             | Indicates the AC to DC circuit is working                                                                                                    |
|                             | Indicates the inverter circuit is working                                                                                                    |
| <b>Battery information</b>  |                                                                                                    |
| 100<br>75<br>50<br>25       | Indicates the Battery level by 0-24%, 25-49%, 50-74%, and 75-100%.                                                                                                    |

## 3-3. Audible Alarm

| Battery Mode | 2 beeps every 30 seconds      |
|--------------|-------------------------------|
| Bypass Mode  | 1 beep every 10 seconds       |
| Low Battery  | Rapid one beep every second   |
| Overload     | 2 short beeps every 2 seconds |
| Fault        | Continuously sounding         |

3-4. LCD display wordings index

| 3-4. LCD display | wordings index  |                                     |
|------------------|-----------------|-------------------------------------|
| Abbreviation     | Display content | Meaning                             |
| ENA              | 6UB             | Enable                              |
| DIS              | d S             | Disable                             |
| CF               |                 | Constant Frequency Constant Voltage |
| BAT              | 6AE             | Battery                             |
| HLS              | HLS             | High loss                           |
| LLS              | LLS             | Low loss                            |
| BAH              | 58H             | Battery AH                          |
| CHA              | CHB             | Charger current                     |
| CBV              | [Pn             | Charger boost voltage               |
| CBF              | (Fu             | Charger float voltage               |
| AUT              | RUE             | Automatic                           |
| AON              | 800             | Always on                           |
| ESC              | ESC             | Escape                              |
| ON               | 00              | ON                                  |
| OK               | OK              | ОК                                  |
| EP               | EP              | EPO                                 |
| TP               | FP              | Temperature                         |
| СН               | CH CH           | Charger                             |
| BF               | bF              | Battery Fault                       |
| FU               | FU              | Bypass frequency unstable           |
| BR               | <b>₽</b> 8      | Battery Replace                     |
| EE               | EE              | EEPROM error                        |

#### 3-5. UPS Parameter Settings

Parameter 2 Parameter 3 Parameter 1

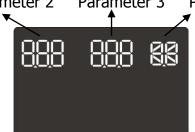

There are three parameters to set up the UPS. Parameter 1: It's for program alternatives. Refer to below table.

Parameter 2&3: It's is the setting options or values for program.

#### • 01: Output voltage setting

| Interface |                     | Setting                                                                                                    |
|-----------|---------------------|----------------------------------------------------------------------------------------------------|
|           | OUTPUT MENU  AC  AC | For 200/208/220/230/240 VAC models, you may choose the following output voltage: 200: sets output voltage to 200Vac 208: sets output voltage to 208Vac 220: sets output voltage to 220Vac 230: sets output voltage to 230Vac 240: sets output voltage to 240Vac (Default setting) |

• 02: Frequency Converter enable/disable

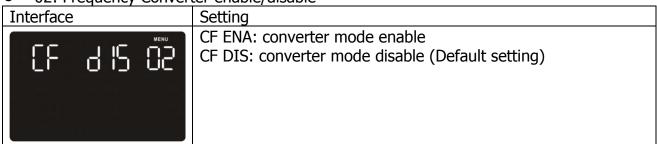

#### 03: Output frequency setting

| <u> </u>  | tput frequency | setting                                                                                                    |
|-----------|----------------|----------------------------------------------------------------------------------------------------|
| Interface |                | Setting                                                                                                    |
| 68E       | OUTPUT MENU    | The frequency may be set in battery mode: BAT 50: sets output frequency to 50Hz BAT 60: sets output frequency to 60Hz                     |
|           | OUTPUT MENU    | If converter mode is enabled, output frequency can be selected: CF 50: sets output frequency to 50Hz CF 60: sets output frequency to 60Hz |
| EF        | 500. 83        |                                                                                                    |
| Ĺľ        |                |                                                                                                    |

#### • 04: ECO enable/disable

| Interface | Setting                                                      |
|-----------|--------------------------------------------------------------|
| HECO MENU | ENA: ECO mode enable DIS: ECO mode disable (Default setting) |

#### 05: ECO voltage range setting

#### Interface

# Settina

Parameter 1 & 2: Set the acceptable high voltage point and low voltage point for ECO mode by pressing Down key or Up key.

HS: High loss voltage in ECO mode in parameter 2.

The setting range in parameter 3 is from +7V to +24V of the nominal voltage. (Default: +12V)

LS: Low loss voltage in ECO mode in parameter 2.

The setting range in parameter 3 is from -7V to -24V of the nominal voltage.

(Default: -12V)

#### 06: Bypass enable/disable when UPS is off

#### Interface

#### Setting

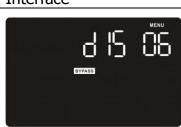

Parameter 2: Enable or disable Bypass function. You may choose the following two options:

ENA: Bypass enable

DIS: Bypass disable (Default setting)

#### 07: Bypass voltage range setting

#### Setting

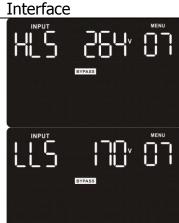

Parameter 1 & 2: Set the acceptable high voltage point and acceptable low voltage point for Bypass mode by pressing the Down key or Up key.

HS: Bypass high voltage point

230-264: setting the high voltage point in parameter 3 from

230Vac to 264Vac. (Default: 264Vac)

LS: Bypass low voltage point

170-220: setting the low voltage point in parameter 3 from

170Vac to 220Vac (Default: 170Vac)

#### 08: Bypass frequency range setting

#### Interface

#### Setting

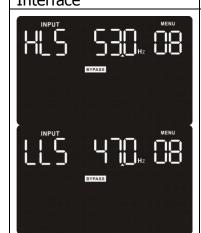

Parameter 1 & 2:Set the acceptable high frequency point and acceptable low frequency point for Bypass mode by pressing the Down key or Up key.

HS: Bypass high frequency point

For 50Hz output frequency models:

51-55Hz: setting the frequency low loss point from 51Hz to

55HZ(Default: 53.0Hz)

For 60Hz output frequency models:

61-65Hz: setting the frequency low loss point from 61Hz to

65Hz(Default: 63.0Hz)

LS: Bypass low Frequency point

For 50Hz output frequency models:

45-49Hz: setting the frequency low loss point from 45Hz to

49HZ(Default: 47.0Hz)

For 60Hz output frequency models:

55-59Hz: setting the frequency low loss point from 55Hz to

59Hz(Default: 57.0Hz)

#### 09: Programmable outlets enable/disable

## Interface

#### Setting

Parameter 2: Enable or disable programmable outlets.

ENA: Programmable outlets enable

DIS: Programmable outlets disable (Default setting)

#### 10: Programmable outlets setting

P1

d15 89

#### Interface

#### Setting

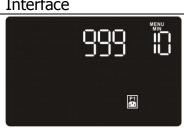

Parameter 2: Set up backup time limits for programmable outlets. 0-999: setting the backup time limits in minutes from 0-999 for programmable outlets which connect to non-critical devices on battery mode. (Default: 999)

#### 11: Autonomy limitation setting

#### Interface

#### Setting

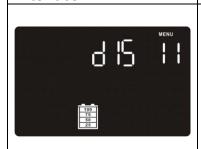

Parameter 2: Set up backup time on battery mode for general outlets.

0-999: setting the backup time in minutes from 0-999 for general outlets on battery mode.

DIS: Disable the autonomy limitation and the backup time will depend on battery capacity. (Default)

Note: When setting as "0", the backup time will be only 10 seconds.

#### 12: Battery total AH setting

#### Interface

#### Setting

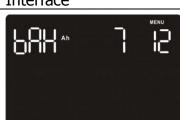

Parameter 2: Set up the battery total AH of the UPS.

7-999: setting the battery total capacity from 7-999 in AH. Please set the correct battery total capacity if external battery bank is connected.

#### 13: Charger maximum current setting

#### Interface

#### Settina

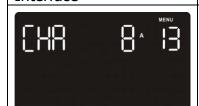

Parameter 2: Set up the charger maximum current.

1/2/4/6/8: setting the charger maximum current 1/2/4/6/8 in

Ampere. (Default: 8A)

Note: the setting is only effective for super charger

#### 14: Charger Boost voltage setting

| TH. Charger boost von |                                                                                                    |
|-----------------------|----------------------------------------------------------------------------------------------------|
| Interface             | Setting                                                                                                    |
|                       | Parameter 2: Set up the charger boost voltage. 2.25-2.40: setting the charger boost voltage from 2.25 to 2.40(unit: 1V/cell). (Default: 2.36) |
| - 45 01 51 1          |                                                                                                    |

#### • 15: Charger Float voltage setting

| Interface                 | Setting                                                                                                    |
|---------------------------|----------------------------------------------------------------------------------------------------|
| [FU 2,28 <sup>v</sup> 15] | Parameter 2: Set up the charger float voltage. 2.20-2.33: setting the charger float voltage from 2.20 to 2.33(unit: 1V/cell). (Default:2.28) |

#### 16: LCD display backlight setting

| Interface | Setting                                                                                                    |
|-----------|----------------------------------------------------------------------------------------------------|
| ALIL IS   | Aon: LCD display backlight is on all the time. Aut: LCD display backlight will turn off after 60 seconds if no buttons are pressed. (Default setting) |

#### 00: Exit setting

| Interface | Setting                |
|-----------|------------------------|
| ESC 00    | Exit the setting mode. |

| 3-5-1 Steps for setting programmable outlet ( White Coloure                                                                                                    | d Outlets )                                                                                                    |
|----------------------------------------------------------------------------------------------------|----------------------------------------------------------------------------------------------------|
| <b>Step 1:</b> Before entering setting mode, ensure the UPS is in either Bypass or Stand-by mode (off-charging) and make sure the battery is connected. The LCD display is shown at right. | OUTPUT OUTPUT OU |
| <b>Step 2:</b> Press and hold the "Select" button for 3 seconds to enter Setting mode.                                                                                                    | OUTPUT V MENU AC                                                                                                    |

Step 3: Press the "Up" button (ON/MUTE) to switch to "09" of program list. Then press "Enter" button to enter value setting of parameter 2. Press the "Up" button to change the value to "ENA" to enable the programmable outlet function. Then press "Enter" button again to confirm the setting. Step 4: Press the "Up" button (ON/MUTE) again to switch to "10" of

program list. Then press "Enter" button for setting programmable outlet time. Push "Up" button to change the value of backup time according to your demand. Then press "Enter" to confirm the setting.

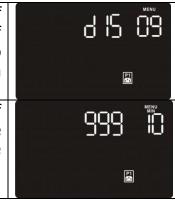

Step 5: Press "Up" button (ON/MUTE) to switch to "00" of program list. Then press "Enter" button to exit setting menu.

Step 6:Disconnect AC input and wait until the LCD display is off. The new setting will be activated when the UPS is turned on again.

| 3-6. Operating Mode Description       |                                                                                                    |                                                                                                    |  |  |  |  |
|---------------------------------------|----------------------------------------------------------------------------------------------------|----------------------------------------------------------------------------------------------------|--|--|--|--|
| Operating mode                        | Description                                                                                                    | LCD display                                                                                                    |  |  |  |  |
| Online mode                           | When the input voltage is within acceptable range, UPS will provide pure and stable AC power to output. The UPS will also charge | OUTPUT V OUTPUT V OUT |  |  |  |  |
|                                       | the battery in online mode.                                                                                                    | 75 50 50 25 LOAD                                                                                                    |  |  |  |  |
| ECO mode<br>(Efficiency<br>Corrective | When the input voltage is within setting range (±3%Vo), UPS will bypass voltage to                                               | INPUT OUTPUT V MIN                                                                                                    |  |  |  |  |
| Optimizer)                            | output for energy saving. PFC and INVERTER are still active in this mode.                                                        | AC AC EGO LOAD 50 25                                                                                                    |  |  |  |  |
| Frequency<br>Converter mode           | When input frequency is within 40 Hz to 70 Hz, the UPS can be set at a constant output frequency of 50 Hz or 60 Hz. The UPS will | INPUT OUTPUT V C C                                                                                                    |  |  |  |  |
|                                       | still charge the battery in this mode.                                                                                           | 15                                                                                                    |  |  |  |  |
| Battery mode                          | When the input voltage is beyond the acceptable range or power failure and alarm is sounding 2 beeps every 30 seconds, UPS       | BATT OUTPUT V DIAC V DIAC V                                                                                                    |  |  |  |  |
|                                       | will backup power from the battery.                                                                                              | LOAD    50   25                                                                                                    |  |  |  |  |
| Bypass mode                           | When input voltage is within acceptable range but UPS is in overload, UPS will enter bypass mode or bypass mode can be set by    | INPUT OUTPUT V                                                                                                    |  |  |  |  |
|                                       | front panel. Alarm is sounding every 10 seconds.                                                                                 | 75 50 50 25                                                                                                    |  |  |  |  |

| Standby mode | UPS is powered off without providing output power, but the battery is still being charged.                                                                                                | OUTPUT V AC LOAD                                        |
|--------------|----------------------------------------------------------------------------------------------------|---------------------------------------------------------|
| Fault mode   | The UPS is in fault mode when no output power is supplied from the UPS and the fault icon flashes on the LCD display. The UPS status information continues to be displayed on the screen. | OUTPUT  AC  OUTPUT  V  AC  FAULT  CODE  LOAD  175 50 23 |

#### 3-7. Faults Reference Code

| Fault event              | Fault code                 | Icon                       | Fault event             | Fault code | Icon |
|--------------------------|----------------------------|----------------------------|-------------------------|------------|------|
| Bus start fail           | 01 x Inverter output short |                            | 14                      | Х          |      |
| Bus over                 | 02                         | x Battery voltage too high |                         | 27         | Х    |
| Bus under                | 03                         | X                          | Battery voltage too low | 28         | Х    |
| Inverter soft start fail | 11                         | X                          | Over temperature        | 41         | Х    |
| Inverter voltage high    | 12                         | Х                          | Over load               | 43         | LOAD |
| Inverter voltage Low     | 13                         | Х                          | Charger failure         | 45         | Х    |

## 3-8. Warning indicator

| Warning                   | Icon (flashing)       | Alarm                                                                                            |
|---------------------------|-----------------------|--------------------------------------------------------------------------------------------------|
| Low Battery               | 25                    | Rapid one beep every second                                                                      |
| Overload                  | OVER LOAD             | 2 short beeps every 2 seconds                                                                    |
| Battery is not connected  | 100<br>75<br>50<br>25 | 2 short beeps every 2 seconds                                                                    |
| Overcharge                | 100<br>75<br>50<br>25 | Continuously sounding                                                                            |
| Site wiring fault         | $\odot$ $\land$       | 2 short beeps every 2 seconds                                                                    |
| EPO enable                | EP 🛆                  | 2 short beeps every 2 seconds                                                                    |
| Over temperature          | FЪ 🍑                  | Continuously sounding                                                                            |
| Charger failure           | [H 🔨                  | Continuously sounding                                                                            |
| Battery Fault             | bF ⚠                  | Continuously sounding (At this time, UPS is off to remind users of something wrong with battery) |
| Bypass Out Range          | BYPASS                | 2 short beeps every 2 seconds                                                                    |
| Bypass Frequency Unstable | FU \land              | 2 short beeps every 2 seconds                                                                    |
| Replace Battery           | bR ⚠                  | 2 short beeps every 2 seconds                                                                    |
| EEPROM error              | EE 🛆                  | 2 short beeps every 2 seconds                                                                    |

**4. Troubleshooting**Use the table below to diagnose the UPS system for symptoms and problems.

| Symptom                                                                                                    | Possible cause                                                                                                    | Remedy                                                                            |
|----------------------------------------------------------------------------------------------------|----------------------------------------------------------------------------------------------------|-----------------------------------------------------------------------------------|
| No indication and alarm even though the mains supply is normal.                                                | The AC input power is not connected well.                                                                                      | firmly connected to the mains.                                                    |
|                                                                                                    | The AC input is connected to the UPS output.                                                                                   | Plug AC input power cord to AC input correctly.                                   |
| The icon A and the warning code F flashing on LCD display and alarm is sounding 2 short beeps every 2 seconds. | EPO function is activated.                                                                                                    | Set the circuit in closed position to disable EPO function.                       |
| The icon  and  flashing on LCD display and alarm is sounding 2 short beeps every 2 seconds.                    | Line and neutral conductors of UPS input are reversed.                                                                         | Check mains power socket and or building wiring and then reconnect to UPS system. |
| The icon and alarm is sounding 2 short beeps every 2 seconds.                                                  | The external or internal battery is incorrectly connected.                                                                     | Check if all batteries are connected well.                                        |
| Fault code is shown as 27 on LCD display and alarm is continuously sounding.                                   | Battery voltage is too high or the charger is faulty.                                                                          | Contact your dealer.                                                              |
| Fault code is shown as 28 on LCD display and alarm is continuously sounding.                                   | Battery voltage is too low or the charger is faulty.                                                                           | Contact your dealer.                                                              |
| The icons of A and LOAD are flashing on LCD display and alarm                                                  | UPS is overloading                                                                                                    | Remove excess loads from UPS output.                                              |
| is sounding 2 short beeps every 2 seconds.                                                                     | UPS is overloaded. Devices connected to the UPS are fed directly by the electrical network via the Bypass.                     | Remove excess loads from UPS output.                                              |
|                                                                                                    | After repetitive overloads,<br>the UPS is locked in the<br>Bypass mode. Connected<br>devices are fed directly by<br>the mains. | Remove excess loads from UPS output first. Then shut down the UPS and restart it. |
| Fault code is shown as 43 and The icon LOAD is lighting on LCD display and alarm is continuously sounding.     | The UPS shut down automatically because of overload at the UPS output.                                                         | Remove excess loads from UPS output and restart it.                               |
| Fault code is shown as 14 and alarm is continuously sounding.                                                  | The UPS shut down automatically because short circuit occurs on the UPS output.                                                | Check output wiring and if connected devices are in short circuit status.         |

| Symptom                                                                                                 | Possible cause                                                                                                    | Remedy                                                                                                    |  |  |
|----------------------------------------------------------------------------------------------------|----------------------------------------------------------------------------------------------------|----------------------------------------------------------------------------------------------------|--|--|
| Fault code is shown as 01, 02, 03, 11, 12, 13 and 41 on LCD display and alarm is continuously sounding. | A UPS internal fault has occurred. There are two possible results:  1. The load is still supplied, but directly from AC power via bypass.  2. The load is no longer supplied. | Contact your dealer                                                                                                    |  |  |
| Battery backup time is shorter than nominal value                                                       | Batteries are not fully charged                                                                                                    | Charge the batteries for at least 5 hours and then check capacity. If the problem still persists, consult your dealer. |  |  |
|                                                                                                    | Battery defect                                                                                                    | Contact your dealer to replace the batteries.                                                                          |  |  |
| Fault code is shown as 45 on LCD display. At the same time, alarm is continuously sounding.             | No output from charger and battery voltage is less than 10V/PC.                                                                                                    | Contact your dealer.                                                                                                   |  |  |

#### **5. Storage and Maintenance**

#### 5-1. Operation

The UPS system contains no user-serviceable parts. Please contact your dealer if the battery service life (3~5 years at 25°C ambient temperature) has been exceeded, as the batteries must be replaced.

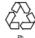

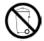

Be sure to deliver the spent battery to a recycling facility or ship it to your dealer in the replacement battery packing material.

#### 5-2. Storage

Before storing, charge the UPS for 5 hours. Store the UPS covered and upright in a cool, dry location. During storage, recharge the battery in accordance with the following table:

| Storage Temperature | Recharge Frequency | Charging Duration |  |
|---------------------|--------------------|-------------------|--|
| -25°C - 40°C        | Every 3 months     | 1-2 hours         |  |
| 40°C - 45°C         | Every 2 months     | 1-2 hours         |  |

## 6. Specifications

| MODEL Model Number  |                                    | CENTURION                                                                                               | CENTURION                                     | CENTURION                                                                                                    |                   | CENTURION               | RT                  | BATTERY BAI           | NKS                |
|---------------------|------------------------------------|----------------------------------------------------------------------------------------------------|-----------------------------------------------|----------------------------------------------------------------------------------------------------|-------------------|-------------------------|---------------------|-----------------------|--------------------|
|                     |                                    | RT 1000 & 1000 (L)                                                                                      | RT 2000 (SB)                                  | RT 2000 & 2000                                                                                                    |                   | RT 3000 & 3000 (L)      | S22                 |                       | Antidos            |
|                     |                                    | PSCERT1000/PSCERT1000L                                                                                  | PSCERTZ000SB                                  | PSCERT2000/PSCERT20                                                                                                    | )()(L             | PSCERT3000/PSCERT3000L  | PSRTBB6             | PSRTBB8               | PSRTBB12           |
| Capacity            |                                    | 1000VA/900W                                                                                             |                                               | A/1800W                                                                                                    |                   | 3000VA/2700W            | Suits<br>PSCERT1000 | Suits<br>PSCERT2000SB | Suits<br>PSCERT200 |
| Topology            |                                    |                                                                                                    | True online double- co                        | nversion,Pure Sine Wa                                                                                                    | ve                |                         | PSCENTIOOU          | PSCENIZUUSB           | PSCERT300          |
| INPUT               |                                    |                                                                                                    |                                               |                                                                                                    |                   |                         | ,                   |                       |                    |
|                     | Low Line Transfer                  | 160Vac / 140Vac / 120 / 110Vac ± 5 %<br>(based on load percentage 100%-80% / 80%-70% / 70%-60% / 60%-0) |                                               |                                                                                                    |                   |                         |                     |                       |                    |
| Voltage             | Low Line Comeback                  | 175Vac / 155Vac / 135Vac / 125Vac ± 5 %                                                                 |                                               |                                                                                                    |                   |                         |                     |                       |                    |
| Range               | High Line Transfer                 | 300Vac ± 5 %                                                                                            |                                               |                                                                                                    |                   |                         |                     |                       |                    |
|                     | High Line Comeback                 |                                                                                                    |                                               | ic ± 5 %                                                                                                    |                   |                         |                     |                       | 1:                 |
| Frequenc            | 3                                  |                                                                                                    | 40Hz                                          | - 70Hz                                                                                                    |                   |                         |                     |                       |                    |
| Phase               | , ,                                |                                                                                                    | Single phase                                  | e with ground                                                                                                    |                   |                         |                     |                       |                    |
| Power Fa            | actor Correction                   |                                                                                                    | ≥ 0.99 @ nominal                              | voltage (100% load)                                                                                                    |                   |                         |                     |                       | k                  |
| OUTP                |                                    |                                                                                                    |                                               | , , , , , , , , , , , , , , , , , , , ,                                                                                                    |                   |                         |                     |                       |                    |
|                     | ower Factor                        |                                                                                                    | (                                             | 0.9                                                                                                    |                   |                         |                     |                       |                    |
|                     | oltage (AC Mode)                   |                                                                                                    |                                               | 200/208/220/230/240                                                                                                    | Vac)              |                         |                     |                       |                    |
|                     | Regulation (Batt.                  |                                                                                                    |                                               | V00-004                                                                                                    | ,                 |                         |                     |                       |                    |
| Mode)               | , ,                                |                                                                                                    | ±                                             | 1%                                                                                                    |                   |                         |                     |                       |                    |
| Frequenc            | y Range (Batt. Mode)               |                                                                                                    | 50Hz or 0                                     | 60Hz ±1Hz                                                                                                    |                   |                         |                     |                       | ,                  |
| Current             | Crest Ratio                        |                                                                                                    | 3:1                                           | (max.)                                                                                                    |                   |                         |                     |                       |                    |
| Transfer            | AC Mode to Batt. Mode              |                                                                                                    | Z                                             | ero                                                                                                    |                   |                         |                     |                       |                    |
|                     | Inverter to Bypass                 |                                                                                                    | 4ms (                                         |                                                                                                    |                   |                         |                     |                       |                    |
|                     | m (Batt. Mode)                     |                                                                                                    | Pure Si                                       | ine Wave                                                                                                    |                   |                         |                     |                       |                    |
| EFFICI              |                                    |                                                                                                    | I                                             |                                                                                                    |                   |                         | ī                   | T                     | ı                  |
| ECO Mode (Advanced) |                                    | 96%                                                                                                    | 97% 97%                                       |                                                                                                    |                   |                         |                     |                       |                    |
| Battery I           |                                    | 86%                                                                                                    | 8                                             | 7%                                                                                                    |                   | 87%                     |                     |                       |                    |
| BATTE               | 70.7                               | 2                                                                                                    | Ta                                            | 7.6                                                                                                    |                   |                         | 22                  | 2 4                   | 26                 |
|                     | Number (12 V*9AH)<br>Recharge Time | x 3                                                                                                    | x 4 nours recover to 90% capa                 | x 6                                                                                                    | اده اما           | x 6                     | 2 x 3               | 2 x 4                 | 2 x 6              |
|                     | g Current (max.)                   | = 90°C AX == 54°S                                                                                       | s - 1.5Amp. Long Run Mod                      | 232 179 192 19 19 19                                                                                                    |                   |                         |                     |                       |                    |
| PROTE               | CTION                              |                                                                                                    | (ractory acr                                  | date is or unp)                                                                                                    |                   |                         |                     |                       |                    |
| Full Prot           |                                    | Overloa                                                                                                 | d, discharge, thermal, sho                    | rt circuit and overchar                                                                                                    | ae pro            | tection                 |                     |                       |                    |
| Surge Pr            | 48 10 m                            |                                                                                                    | 70 1 T 10 10 10 10 10 10 10 10 10 10 10 10 10 | / 22000 Amps                                                                                                    | 9- 1              |                         |                     |                       |                    |
|                     |                                    | ND MANAGMENT                                                                                            |                                               | The state of the state of the s |                   |                         |                     |                       | 1                  |
| Interface           |                                    |                                                                                                    | tandard, Intelligent slot fo                  | or PSSNMP, PSModbus                                                                                                    | or PSA            | AS400 dry contact       |                     |                       |                    |
| Software            | 1                                  | PowerShield® NetGuard                                                                                   | software - supports Wine                      | dows based operating                                                                                                    | syster            | ns, Linux, Unix and Mac |                     |                       | F-                 |
| LCD Disp            | olay/Alarm                         | UPS Status, Load & Ba                                                                                   | ttery Level, Input/Output \                   | Voltage, Batt. Time Ren                                                                                                    | nainin            | g and Fault Indicators  |                     |                       |                    |
| Audible             | Alarm                              | Battery I                                                                                               | Mode, Bypass Mode, Low I                      | Battery (Batt. Mode), F                                                                                                    | ault, C           | Overload                |                     |                       |                    |
| PHYSI               | CAL                                |                                                                                                    |                                               |                                                                                                    |                   |                         |                     |                       |                    |
| Dimensio            | on, (D x W x H) mm                 | 400 x 438 x 88 500 x 438 x 88 620 x 438 x 88 620 x 438 x 88                                             |                                               |                                                                                                    | 500 x 438<br>x 88 | 500 x 438<br>x 88       | 620 x 438<br>x 88   |                       |                    |
| Weight (            | kg)                                | 15.2 8.4                                                                                                | 19.5                                          | 25.6 12                                                                                                    | 2.8               | 26.8                    | 25                  | 29                    | 42                 |
| OPER/               | ATING ENVIRON                      | IMENT                                                                                                   |                                               |                                                                                                    |                   |                         |                     |                       |                    |
| Tempera             | ture                               |                                                                                                    | 0 -                                           | 40°C                                                                                                    |                   |                         |                     |                       |                    |
| Humidity            | 1                                  |                                                                                                    | 20 - 90% (RH I                                | Non-condensing)                                                                                                    |                   |                         |                     |                       |                    |
| Noise Le            | vel                                |                                                                                                    | < 50dBA                                       | @ 1 Meter                                                                                                    |                   |                         |                     |                       |                    |
|                     |                                    |                                                                                                    |                                               |                                                                                                    |                   |                         |                     |                       |                    |

<sup>\*</sup> Specifications are subject to change without prior notice. \* Models ending in "L" are long run models with larger chargers and therefore have no internal batteries

#### Power Shield Pty Ltd Warranty Terms & Conditions (PSW28012012)

#### SERVICE / WARRANTY (Australia) (Tel) 1300-305-393

#### **Warranty Conditions**

- Power Shield product are warranted for certain specified period (see item 15 below) against failure due to faulty materials or workmanship from the invoice date from the Power Shield Store. Power Shields products are covered by a warranty in addition to all rights available to you by statute.
- If, within the warranty period, the product does not meet the specification above and the product was installed and operated in accordance with Power Shield and Australian standards and procedures, then Power Shield will, correct any defects due to material or workmanship.
- 3. If the product has been modified, recalibrated, repaired, opened or tampered with in any way by the customer then its warranty will be void.
- 4. If the product has been damaged during transport then warranty will be void.
- 5. If product failed due to fire, earthquake, flood, direct lighting strike, terrorism, pollution, exposed under poison gas, and incorrect utility voltage then warranty will be void.
- 6. Batteries must be operated within the technical specification limits of the manufacturer and must be fully re-charged at least every three months during storage.
- 7. If Power Shield at its sole discretion determines that the product has failed, under Power Shield warranty conditions then Power Shield will at its option repair or replace the faulty unit
- 8. Power Shield will, at its sole discretion, replace the faulty product with an equal or equivalent model of a similar age and condition.
- If the product, has failed due to reasons that Power Shield at its sole discretion, determines to be outside of warranty conditions, or is found to be not faulty then a minimum inspection and handling fee will be charged and also freight will be for the customer's account.
- 10. Blown fuses are usually as a result of overload and are not considered a warranty condition and a handling and inspection charge will apply as above
- 11. For hardwired products, larger than 3KVA, the warranty covers onsite repair for metro areas in capital cities only. For equipment installed in remote locations Power Shield may, at its sole discretion, request that the product be returned to a Power Shield service centre at the customer's cost,
- 12. Power Shield UPS products are not failsafe devices. Although well designed and manufactured, like all electrical, electronic and mechanical devices it has the potential to fail. This should be taken into consideration when designing any critical system
- 13. Subject to the applicable Law, in no event shall Power Shield Pty Ltd, it's officers, directors, affiliates or employees be liable for any form of indirect, special, consequential or punitive damages, arising out of the use, service or installation, of the products, whether such damages arise in contract or tort, irrespective of fault, negligence or strict liability or whether Power Shield Pty Ltd has been advised in advance of the possibility of such damages. Specifically, Power Shield Pty Ltd is not liable for any costs, such as lost profits or revenue, loss of equipment, loss of use of equipment, loss of software, loss of data, costs of substitution, claims by third parties, or otherwise.
- 14. Our products come with guarantees that cannot be excluded under the Australian Consumer Law. You are entitled to a replacement or refund for a major failure and compensation for any other reasonably foreseeable loss or damage. You are also entitled to have the products repaired or replaced if the products fail to be of acceptable quality and the failure does not amount to a major failure.
- 15. Warranty period commences from the date Power Shield invoices the goods

ZapGuard Range: 1 year

CompuGuard, SafeGuard, Defender, Commander, Centurion: 2 years

Platinum Range: 1 year Gamatronic Range: 1 year

#### To claim a warranty our contact details are as follows

Call Service on 1300-305-393
Or
Or
Vershield com su/morform/to process on Pl

Visit www.powershield.com.au/rmaform/ to process an RMA

Or

Power Shield Pty Ltd (Head Office) U3, 205 Camboon Rd Malaga, WA 6090

Any claim for expenses must be provided to us in writing and should be sent to our office, detailed above.